# **Laboratorio di Analisi Numerica Lezione 1**

Gianna Del Corso [<delcorso@di.unipi.it>](mailto:delcorso@di.unipi.it) Federico Poloni [<fpoloni@di.unipi.it>](mailto:fpoloni@di.unipi.it)

2 ottobre 2012

**Quantità di esercizi:** in questa dispensa ci sono *più esercizi* di quanti uno studente medio riesce a farne durante una lezione di laboratorio, specialmente tenendo conto anche degli esercizi facoltativi. Questo è perché sono pensate per "tenere impegnati" per tutta la lezione anche quegli studenti che già hanno un solido background di programmazione. Quindi fate gli esercizi che riuscite, partendo da quelli *non* segnati come facoltativi, e non preoccupatevi se non li finite tutti!

## **1 Primo programma**

Lanciamo QTOctave con il comando qtoctave. Per ora ci interessa solo la finestra intitolata *Octave Terminal*, quindi possiamo ingrandire quella e ignorare le altre.

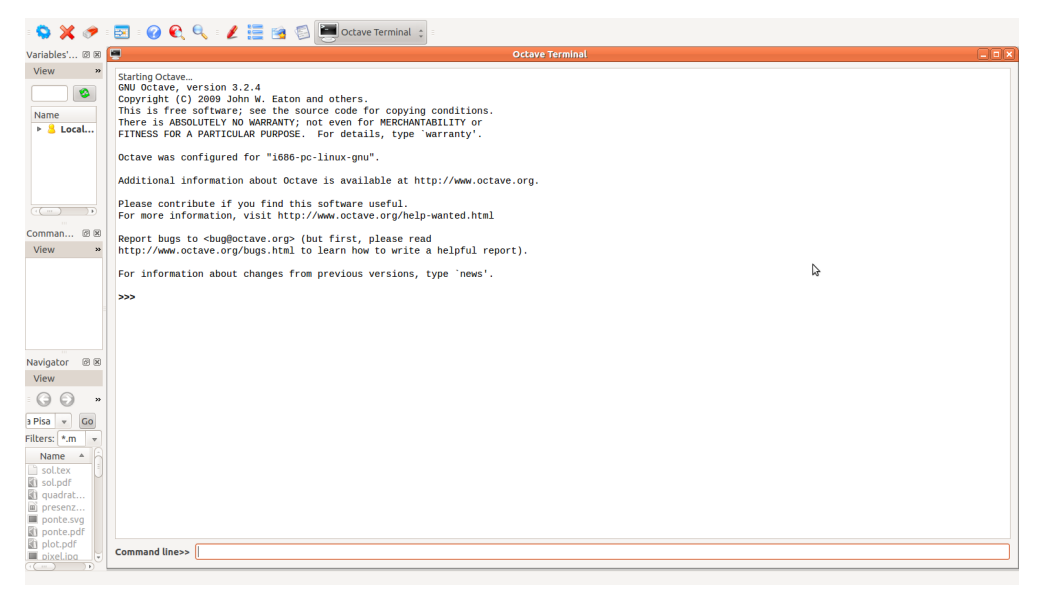

Possiamo dare comandi inserendoli nella riga in basso e ottenere dell'output.

```
octave:1> 'Hello, world'
ans = Hello, world
```
## **2 Primi calcoli in virgola mobile**

Octave utilizza la doppia precisione (8 byte per ogni numero).

```
octave: 1> realmin
ans = 2.2251e-308octave:2> realmax
ans = 1.7977e + 308octave: 3> eps
ans = 2.2204e-16
```
Octave come una calcolatrice:

```
octave:1> 1+1
ans = 2octave:2> 10^10
ans = 1.0000e+10octave:3> 1e10
ans = 1.0000e+10octave:4> (1e10)^2
ans = 1.0000e + 20
```
Se c'è un punto e virgola alla fine della linea, Octave esegue il calcolo ma non scrive il risultato

octave:1> 1+1; octave:2>

Perdita di precisione da alcuni calcoli:

```
octave:1> a=1e10
a = 1.0000e + 10octave:2> b=1e4
b = 10000octave:3> c=(a+b)^2c = 1.0000e + 20octave:4> format long % scrive piu' cifre
octave:5> c
c = 1.00000200000100e+20octave:6> c - a^2 - 2*a*b - b^2ans = 7936
```
Principalmente da sottrazioni tra due numeri grossi e molto vicini, (*errori di cancellazione*), ma anche da moltiplicazioni:

```
octave:1> a=98
a = 98octave: 2 > 1 - a*(1/a)ans = 1.1102e-16octave:3> a=97
a = 97octave: 4 > 1 - a*(1/a)ans = 0
```
Quando succede? Controlliamo con un breve programma. Creiamo uno *script*, cioè un file di testo con estensione .m contenente una sequenza di comandi. QTOctave contiene un semplice editor che possiamo richiamare premendo l'icona rossa con una penna. Trovo più comodo avere l'editor in una finestra separata (menu view/Show outside of main window).

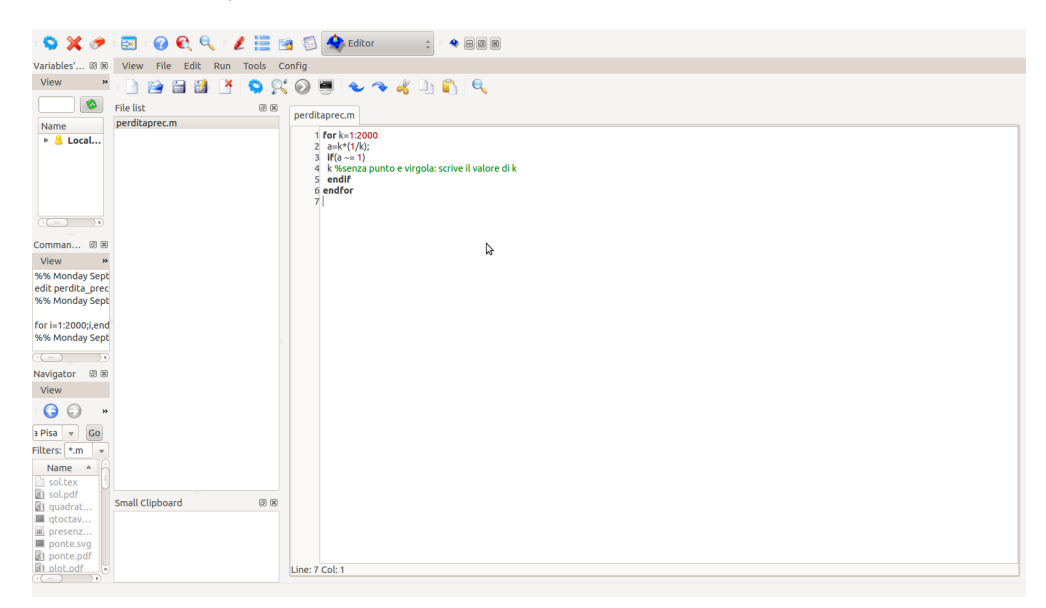

```
% scrivete queste istruzioni in nel file perditaprec.m
% le righe che cominciano con "%" sono commenti e vengono ignorate
for k=1:300
 a=k*(1/k);if(a \sim= 1)
   k %senza punto e virgola: scrive il valore di k
  endif
endfor
```
Se il file si chiama perditaprec.m *e si trova nella cartella da cui avete lanciato Octave*[1](#page-3-0) , possiamo eseguirlo semplicemente digitando perditaprec dal prompt di Octave.

```
octave:1> perditaprec
k = 49k = 98k = 103k = 107k = 161k = 187k = 196k = 197k = 206k = 214k = 237k = 239k = 249k = 253
```
Possiamo controllare che per i valori stampati a schermo il valore calcolato di a\*(1/a) è diverso da 1.

### **3 Funzioni e accumulatori**

```
function f=fact(n);
% calcola il fattoriale di n
% n dev'essere un intero
f=1;% f fa da accumulatore: parte da 1,
% a ogni passo, lo moltiplico per k
for k=1:n
 f=f*k;endfor
% ora f vale n!
endfunction
```
Va scritto in un file chiamato fact.m e messo *nella cartella da cui abbiamo lanciato Octave*; poi possiamo lanciarlo:

```
octave:1> fact(10)
ans = 3628800
```
*Esercizio* 1. Scrivete una funzione pow $(x, n)$  che calcoli  $x^n$ 

<span id="page-3-0"></span><sup>1</sup>Altrimenti, potete controllare e cambiare la "cartella di lavoro" di Octave con il menu file/change directory o i soliti comandi cd, pwd, ls, che funzionano anche all'interno di Octave.

#### **4 Calcolo dell'esponenziale**

```
function a=myexp(x,n)% calcola exp(x) con la serie di Taylor troncata all'n-esimo termine
 a=1; %accumulatore
 for k=1:n
   a=a+pow(x,k)/fact(k);endfor
endfunction
```
Qualche esperimento su quanti termini servono per approssimare bene — confrontiamo con la funzione  $\exp(x)$  di Octave, che calcola l'esponenziale meglio di noi.

```
octave:1>myexp(1,5)ans = 2.7167octave:2> myexp(10,50)
ans = 2.2026e+04octave: 3> exp(10)
ans = 2.2026e+04octave:4> format long
octave:5> myexp(10,50)
ans = 22026.4657948067
octave:6> exp(10)
ans = 22026.4657948067
```
Due problemi:

- Inaccurato: prova exp(-20,500)
- Lento: con *n* termini, il numero di operazioni da eseguire cresce come *n* 2 (perché?)

Risolviamo (2) introducendo un altro accumulatore:

```
function a=myexp2(x,n)
 %calcola e^x con Taylor troncato
 %ma usa solo O(n) operazioni
 t=1; %accumulatore che contiene il termine generico della sommatoria
 a=1; %accumulatore che contiene le somme parziali
 for k=1:n
   t=t*x/k;
   a=a+t;
 endfor
endfunction
```
Ora va meglio:

octave:1> myexp(-20,500)  $ans =$  NaN

```
octave:2> myexp2(-20,500)
ans = 5.62188447213042e-09
```
Cosa succedeva?

```
octave:27> fact(500)
ans = Inf
octave:28> pow(-20,500)
ans = Inf
octave:29> Inf/Inf
ans = NaN
```
Ci sono ancora pesanti accuratezze sui numeri negativi:

octave:36> myexp2(-30,500)  $ans = -3.06681235635622e-05$ 

Un esponenziale dovrebbe sempre essere positivo. . . Ci sono pesanti errori di cancellazione nella formula che abbiamo usato (perché?).

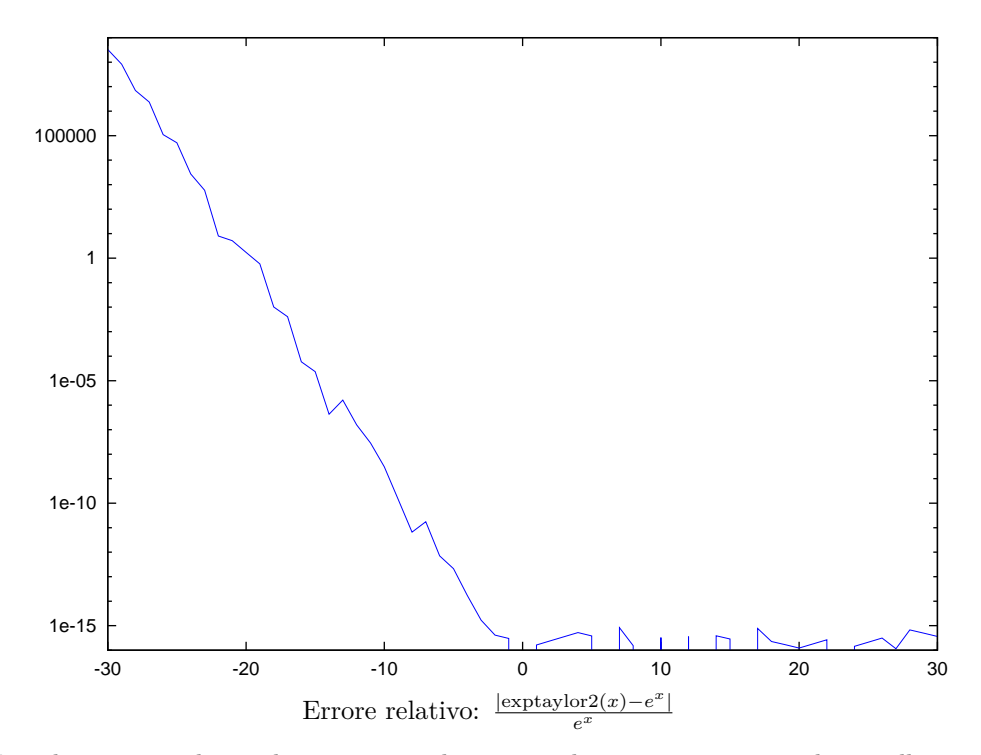

La soluzione: cambiare algoritmo e sceglierne uno che non porti a errori di cancellazione

octave: 2> exp(-30)  $ans = 9.3576e-14$ octave:3> myexp2(-30,500)

```
ans = -3.0668e-05octave:4> 1/myexp2(30,500)
ans = 9.3576e-14octave:5> format long
octave:6> exp(-30)ans = 9.35762296884017e-14
octave:7> 1/myexp2(30,500)
ans = 9.35762296884017e-14
```
*Esercizio* 2. Scrivere una funzione  $m \text{yexp}(x)$  che controlla se x è negativo o positivo, e a seconda del segno calcola l'esponenziale come 1*/e*−*<sup>x</sup>* oppure *e x* con la serie di Taylor troncata a  $n = 500$ .

*Esercizio* 3 (facoltativo). Si consideri la funzione  $f(x) = \log(1+x)/x$  nell'intervallo  $[10^{-15}, 10^{-14}].$ 

a) Si confrontino i valori ottenuti su punti dell'intervallo calcolando *f*(*x*) o

$$
g(x) = \frac{\log(1+x)}{(1+x) - 1}.
$$

b)Si faccia l'analisi teorica dell'errore allo scopo di capire il motivo di questo comportamento.

*Esercizio* 4 (facoltativo)*.* Scrivere una funzione solve2(a,b,c) che risolve l'equazione di secondo grado  $ax^2+bx+c=0$  in nel modo più stabile possibile (hint: ci sono al massimo sottrazioni. Una è necessaria (perché?); l'altra no). Provare su  $x^2 - (10^{10} + 10^{-10})x + 1 =$ 0.

*Esercizio* 5 (facoltativo). Come si può calcolare  $\frac{1-\cos x}{x^2}$  in modo accurato per valori di *x* piccoli? Testate il risultato su  $x = 10^{-10}$ .

*Esercizio* 6 (facoltativo)*.* Scrivere una funzione che calcola un'approssimazione della costante di Eulero–Mascheroni

$$
\gamma = \lim_{n \to \infty} \left( \sum_{k=1}^{n} \frac{1}{k} - \log n \right)
$$

troncando la somma all'*n*-esimo termine. La convergenza di questo limite è molto lenta — non stupitevi se servono molti termini.